# os-doc-demo Documentation

**KOSSLAB 2018 Contributhon Contributors** 

2018 09 18

## Contents

 $\overline{\mathbf{3}}$ 

#### $\mathbf{1}$

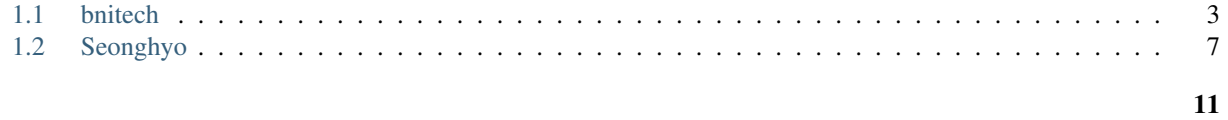

#### $\overline{2}$

[KOSSLAB](https://contributhon.kr) 2018 [OpenStack Team](https://contributhon.kr/project#openstack) .

## CHAPTER 1

### <span id="page-6-1"></span><span id="page-6-0"></span>1.1 bnitech

1.1.1 [2018] 2:  $(8/31, 7)$  $24$  $\bullet$  $-1.234.**.***$  $\overline{\phantom{0}}$  $\ast$  $\cdot$  root  $*$  IPMI  $\cdot$  b\*\*\*\*\*\*  $\ast$  $\cdot$  a<sup>\*\*\*\*\*\*\*</sup> **Varant**  $\bullet$  $-$ .  $-$ .  $\bullet$ .

- $\bullet$  VM  $\phantom{1}$ .
- yum install -y binutils gcc make patch libgomp dkms glibc-headers glibc-devel kernel-headers kernel- ${\rm devel}$ 
	-

 $\qquad \qquad -$ 

- wget [https://download.virtualbox.org/virtualbox/5.2.18/VirtualBox-5.2-5.2.18\\_124319\\_el6-1.x86\\_64.](https://download.virtualbox.org/virtualbox/5.2.18/VirtualBox-5.2-5.2.18_124319_el6-1.x86_64.rpm) [rpm](https://download.virtualbox.org/virtualbox/5.2.18/VirtualBox-5.2-5.2.18_124319_el6-1.x86_64.rpm)
- rpm
- \* wget [https://rpmfind.net/linux/centos/6.10/os/x86\\_64/Packages/SDL-1.2.14-7.el6\\_7.1.i686.](https://rpmfind.net/linux/centos/6.10/os/x86_64/Packages/SDL-1.2.14-7.el6_7.1.i686.rpm) [rpm](https://rpmfind.net/linux/centos/6.10/os/x86_64/Packages/SDL-1.2.14-7.el6_7.1.i686.rpm)
	- \* wget [https://rpmfind.net/linux/centos/6.10/os/x86\\_64/Packages/mesa-libGL-11.0.7-4.el6.](https://rpmfind.net/linux/centos/6.10/os/x86_64/Packages/mesa-libGL-11.0.7-4.el6.i686.rpm) [i686.rpm](https://rpmfind.net/linux/centos/6.10/os/x86_64/Packages/mesa-libGL-11.0.7-4.el6.i686.rpm)
	- \* wget [https://rpmfind.net/linux/centos/6.10/os/x86\\_64/Packages/libXmu-1.1.1-2.el6.x86\\_64.](https://rpmfind.net/linux/centos/6.10/os/x86_64/Packages/libXmu-1.1.1-2.el6.x86_64.rpm) [rpm](https://rpmfind.net/linux/centos/6.10/os/x86_64/Packages/libXmu-1.1.1-2.el6.x86_64.rpm)
- wget -O /etc/yum.repos.d/virtualbox.repo [http://download.virtualbox.org/virtualbox/rpm/rhel/](http://download.virtualbox.org/virtualbox/rpm/rhel/virtualbox.repo) [virtualbox.repo](http://download.virtualbox.org/virtualbox/rpm/rhel/virtualbox.repo)
- yum list VirtualBox\*
- yum update
- yum install VirtualBox-5.2
- rpm -ivh [https://releases.hashicorp.com/vagrant/2.1.4/vagrant\\_2.1.4\\_x86\\_64.rpm](https://releases.hashicorp.com/vagrant/2.1.4/vagrant_2.1.4_x86_64.rpm)
- – PENCIL

\* 1

• root contributon

–

– vagrantfile

```
Vagrant.configure("2") do |config|
 config.vm.box = "ubuntu/xenial64"
end
```
- –
- vagrant up
- vagrant status

–

• vagrant ssh

– vatrantfile

–

• vagrant destroy

–

• vagrant up

– .

- –
- ubuntu ()

– logout

\*

• vagrant

```
config.vm.provider "virtualbox" do |vb|
 vb.memory = "6144"
 vb.cpus = "6"end
```
• .

- – <https://nhnent.dooray.com/share/posts/NksDQdLvSA-KRSuJra5jlA>
	- virtualbox
		- \* host-only networking
	- vagrant networking
		- \* Forwarded port

· [https://www.vagrantup.com/docs/networking/forwarded\\_ports.html](https://www.vagrantup.com/docs/networking/forwarded_ports.html)

- vagrantfile
	- \* config.vm.network "forwarded\_port", guest: 80, host: 8080

\*

– vagrant reload

– NAT IP

- snapshot
- •
- – vagrant VM
- vm
- vagrantfile

```
Vagrant.configure("2") do |config|
 config.vm.box = "ubuntu/xenial64"config.vm.provider "virtualbox" do |vb|
     vb.memory = "6144"
     vb.cpus = "6"end
config.vm.network "forwarded_port", guest: 80, host: 8080
end
```
• devstack

- <https://docs.openstack.org/devstack/latest/>
	- \* download devstack

– git branch -l

\*

\* git branch -r

– master

- git checkout stable/pike
- git status

\*

– local.conf

\* [[local|localrc]]

·

- \* HOST\_IP=10.0.2.15
- \* ADMIN\_PASSWORD=secret
- \* DATABASE\_PASSWORD=\$ADMIN\_PASSWORD
- \* RABBIT\_PASSWORD=\$ADMIN\_PASSWORD
- \* SERVICE\_PASSWORD=\$ADMIN\_PASSWORD
- ./stack.sh
	- \*
	- \*
	- \* admin
		- \* secret
- screen
	- –
	- yum install screen
	- screen -S devstack
	- ctrl+a,d
	- screen -list
	- screen -r
	- screen session .
		- \* screen -X -S [ ] quit
	- –
	-
- rst
- <https://www.slideshare.net/ianychoi/pycon-kr-2017-rst-python-openstack>
	- \* RST
- \* <http://git.openstack.org/cgit>
	- \* [https://docs.openstack.org/ko\\_KR/upstream-training/](https://docs.openstack.org/ko_KR/upstream-training/)
- spec
	- –
- – fork.
	- –
- 

– . – \$ ssh-keygen -t rsa -b 4096 \* – tect.ssut \* git

### <span id="page-10-0"></span>**1.2 Seonghyo**

#### **1.2.1 Openstack 1 (2018/08/31)**

- – Cafe24 Server
	- Vagrant
	- DevStack Install

#### **Cafe24 Server**

- – Linux : CentOS 6.10
	- CPU : Intel(R) Xeon(R) E3-1231 v3 @ 3.40GHz
	- Cores : 8
	- RAM : 8 GB
	- Disk : 235 GB, 1 TB

#### **Vagrant**

#### Tool

• VirualBox :

```
wget -O /etc/yum.repos.d/virtualbox.repo http://download.virtualbox.org/
˓→virtualbox/rpm/rhel/virtualbox.repo
yum update
yum install VirtualBox-5.2
```
• Vagrant :

rpm -ivh https://releases.hashicorp.com/vagrant/2.1.4/vagrant\_2.1.4\_x86\_64.rpm

• Vagrant (Vagrantfile):

```
Vagrant.configure("2") do |config|
    config.vm.box = "ubuntu/xenial64" \leftarrow Box
   config.vm.provider "virtualbox" do |vb|
   vb.memory = "6144"
   vb.cpus = "6"end
 config.vm.network "forwarded_port", guest: 80, host: 8080 -->
end
```
• Vagreant :

```
vagrant status -> VM
vagrant ssh -> +
vagrant up -> VM
vagrant destroy -> VM
vagrant reload ->
```
Note: Vagrant VM VM Destroy DevStack OS

#### **1.2.2 Openstack 2 (2018/09/06)**

- – Git & Github
	- Gerrit & Sandbox

#### **Git & Github**

#### • Setting

- 1. ssh-keygen -t rsa -> ~/.ssh/id\_rsa\* id\_rsa id\_ras.pub
- 2. github repo ssh .

```
git log -> commit .
git log -p \rightarrow .
git status -> add commit
git diff .. -> .
git config user.name "SeongHyo"
git config user.email "abc9023@naver.com"
git config --list
```
- git Remote
	- 1. git .
	- 2. clone origin, OpenSource upstream.

```
qit remote -v -> remote
git remote add upstream() github
git pull upstream ->
git pull master
git push origin master ->
git checkout -b 20180906 -> branch (master )
```
• fork repo pull & request

- 1. fork 10 commit 19 commit
- 2. commit remote add upstream [ ssh]
- 3. git push origin master 19 .

:

```
git checkout -b 201809 ->
git branch -a ->
git push origin 201809:
```
master branch . ( github branch pull request (merge))

- fork repo pull & request
- 1. fork 10 commit 19 commit
- 2. commit remote add upstream [ ssh]
- 3. git pull upstream master
- 4. git push origin master 19 .
- review 2
- 1. git push origin 20180906:0906( ) commit
- 2. git commit -a amend commit, "-force" push

#### **Gerrit & sandbox**

```
• sandbox
```
- 1. openstack , clone git://git.openstack.org/openstack-dev/sandbox
- 2. <https://review.openstack.org/#/admin/projects/openstack-dev/sandbox>
- Gerrit
- 1. review.openstack.org gerrit code review .
- 2. gerrit commit , gerrit fatch revision
- Contribution (Test)
	- 1. launchpad.net/openstack-dev-sandbox
	- 2. [https://bugs.launchpad.net/openstack-dev-sandbox/+bug/1792344,](https://bugs.launchpad.net/openstack-dev-sandbox/+bug/1792344) URL
	- 3. git review -s gerrit
	- 4. Enter your gerrit username: openstack profile
	- 5. Could not connect to gerrit. ssh .
	- 6. commit git log change-id
	- 7. git review

```
[root@q352-3202 /home/pusher/sdbox/sandbox]# git review
remote: Resolving deltas: 100% (1/1)
remote: Processing changes: new: 1, refs: 1, done
remote:
remote: New Changes:
remote: https://review.openstack.org/602356 Add first commit
remote:
To ssh://seonghyo@review.openstack.org:29418/openstack-dev/sandbox.git
* [new branch] HEAD -> refs/publish/master/bug/1792344
https://review.openstack.org/602356 Fetch .
```
#### • reply

1. [https://review.openstack.org/](https://review.openstack.org) reply . code-review workflow

```
-2 fetch
-1
+2 Core review merge
-1 or fetch review .
+1 merge
```
2.  $2 + 2$  fetch merge.

• 1. git checkout -b branch 2. git pull origin master . 3. it commit  $-a$  --amend (gerrit commit amend.) 4. git review [https://review.openstack.org/](https://review.openstack.org)602359 URL • 1. git clone 2. git review -s`` 3. git review -d [URL ] fetch branch

## CHAPTER 2

<span id="page-14-0"></span>• search